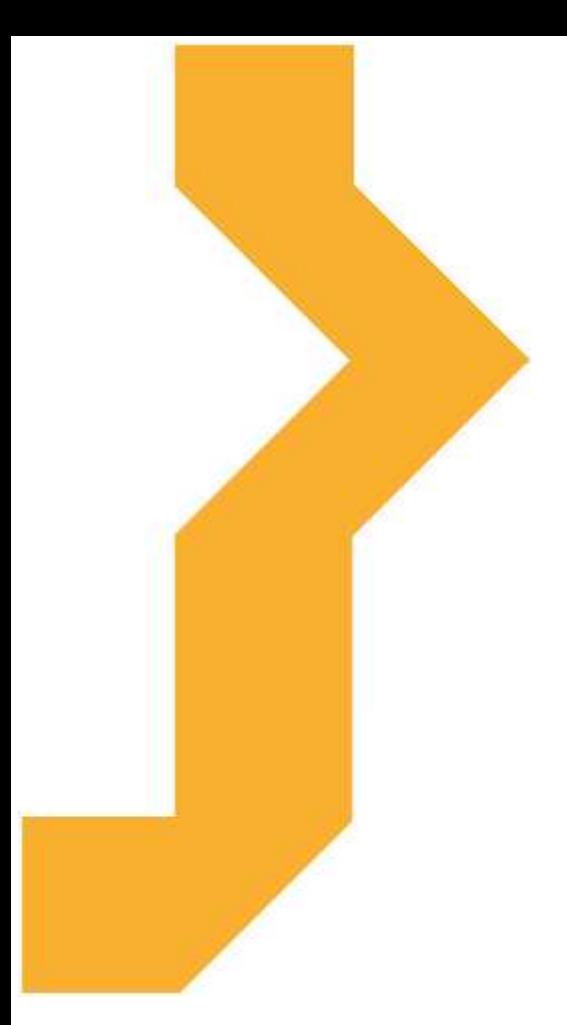

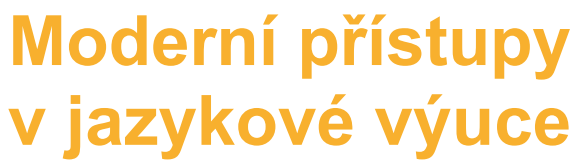

**Kateřina Málková**

Studijní materiál vznikl za podpory projektu Vzájemným učením - cool pedagog 21. století (CZ.1.07/1.3.00/51.0007), který je spolufinancován Evropským sociálním fondem a státním rozpočtem České republiky.

### **Anotace kurzu**

Kurz je zaměřen na seznámení účastníků s výukou pomocí moderních technologií (např. tablet), základních metodických postupů, ukázek a možnosti využití těchto zařízení v jazykové výuce na praktických příkladech.

Praktická část kurzu je zaměřena na využití konkrétních aplikací v hodině cizího jazyka.

### **Cíle kurzu**

Účastník kurzu je seznámen s moderními ICT technologiemi a jejich softwarem. Účastník kurzu ovládá vybrané aplikace pro jazykovou výuku. Účastník kurzu je seznámen s aplikacemi, které se využívají jako slovník.

### **Osnova kurzu**

- 1. Moderní informační a komunikační technologie pro podporu výuky
- 2. Software používaný v dnešních moderních zařízeních
- 3. Popis vybraných aplikací pro jazykovou výuku
- 4. Přehled aplikací, které slouží jako slovník
- 5. Modelové situace využití aplikací ve výuce jazyků
- 6. Samostatná práce návrh hodiny s využitím moderních technologií

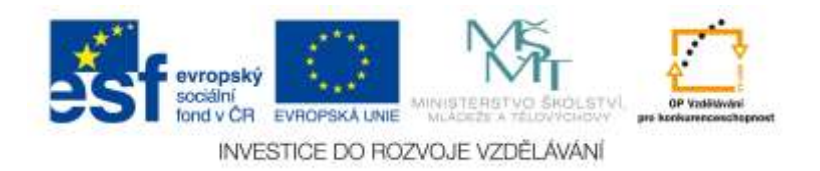

## **Význam ikon v textu**

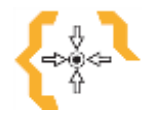

# **Cíle**

Na začátku každé kapitoly je uveden seznam cílů

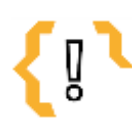

# **Pojmy k zapamatování**

Seznam důležitých pojmů a hlavních bodů, které by student při studiu tématu neměl opomenout.

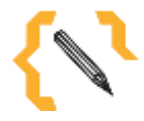

### **Poznámka**

V poznámce jsou různé méně důležité nebo upřesňující informace.

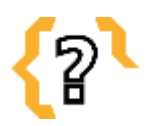

# **Kontrolní otázky**

Prověřují, do jaké míry student text a problematiku pochopil, zapamatoval si podstatné a důležité informace.

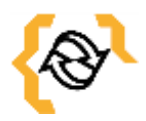

### **Souhrn**

Shrnutí tématu.

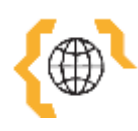

### **Literatura, zajímavé odkazy**

Použitá ve studijním materiálu, pro doplnění a rozšíření poznatků.

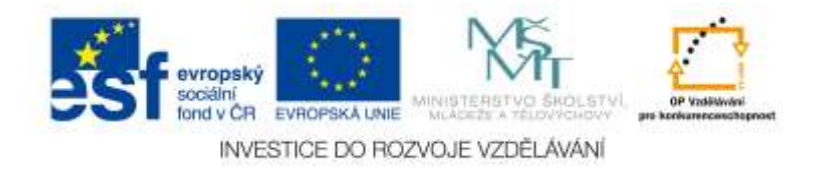

# Obsah

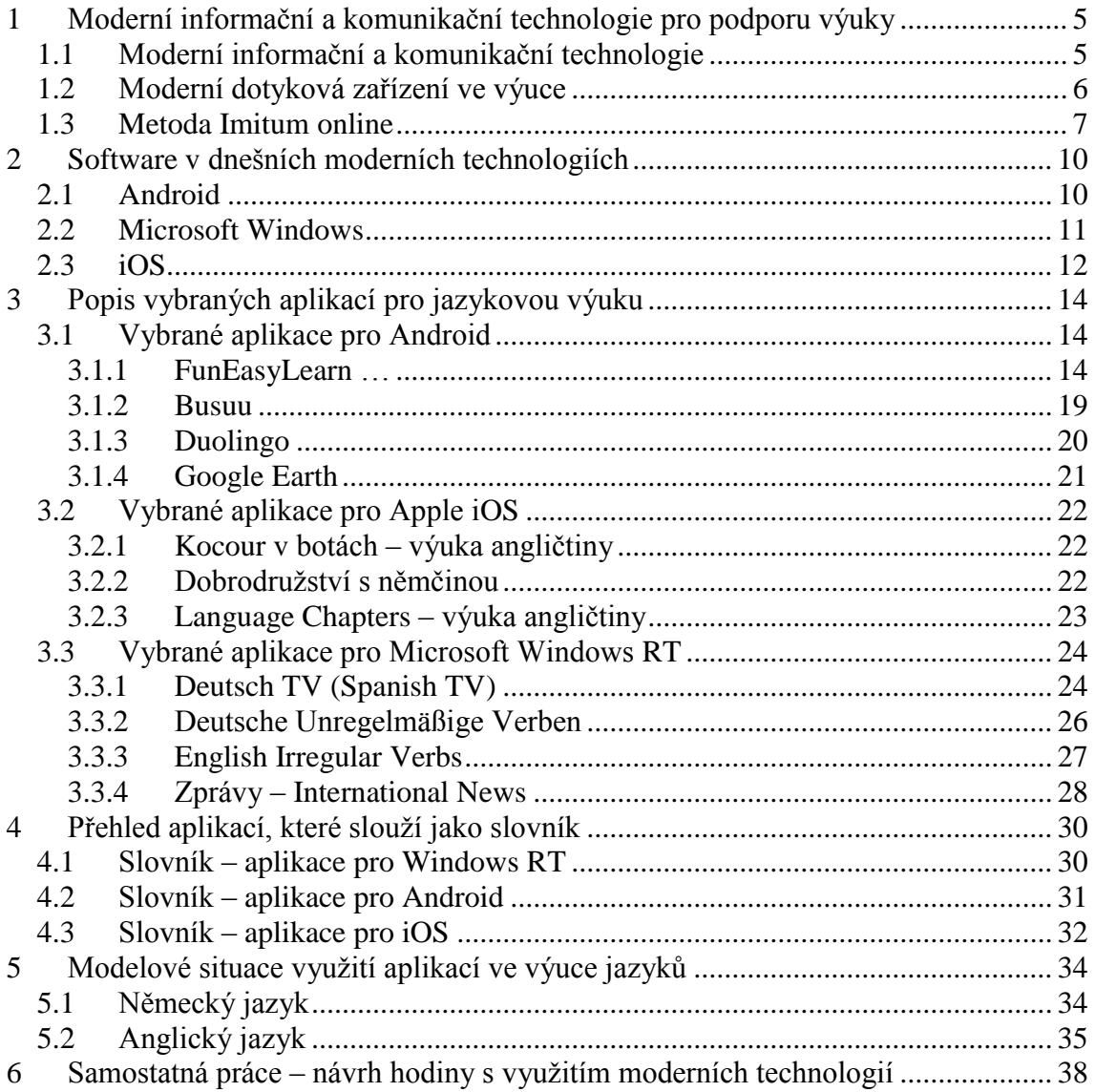

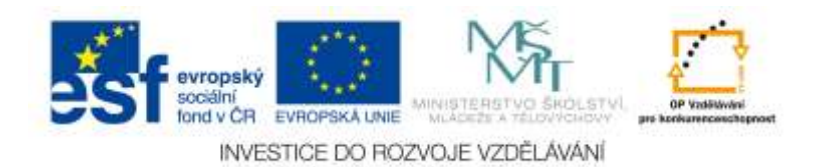

<span id="page-4-0"></span>**1 Moderní informační a komunikační technologie pro podporu výuky**

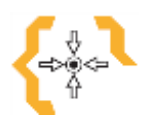

# **Cíle**

Po prostudování této kapitoly:

- Účastník kurzu řekne, co jsou to informační technologie.
- Účastník vyjmenuje některé moderní informační a komunikační technologie.
- Účastník kurzu řekne, co je to tablet.
- Účastník se seznámí s metodou pro výuku jazyků, Imitum.

# **Pojmy k zapamatování**

ICT, multimédia, moderní didaktické pomůcky, tablet, metoda Imitum

#### <span id="page-4-1"></span>*1.1 Moderní informační a komunikační technologie*

V první řadě si upřesníme pojem informační a komunikační technologie (dále jen ICT). Pod tento pojem řadíme to, co umožňuje získávat, zpracovávat informace a komunikovat. Když se podíváme okolo sebe, většina z nás využívá ICT každý den, nejenom v pracovním životě, ale také velkou mírou v osobním. Termín ICT zahrnuje např. internet, pomocí kterého máme přístup k různým databázím, knihovnám a jiným informačním zdrojům. Patří sem také multimédia, které spojují různé formy prezentace. K tomuto termínu můžeme zmínit televizi, trochu zastaralé video, CD, DVD, multimediální didaktické materiály, digitální kamery atd.

Informační a komunikační technologie se vyvíjí rychlým tempem. Velké změny přináší nejen do našeho osobního života, jako je používání dotykových mobilních zařízení atd., ale můžeme pozorovat i dopad na vývoj v oblasti výchovně vzdělávacího procesu. Před pár lety nám k výuce stačila pouze černá tabule a křída. V dnešní době je tomu již jinak. Většina škol je vybavena dataprojektorem a několika interaktivními tabulemi. Aktuálním velkým trendem ve školách jsou tablety. Tyto technologie nám

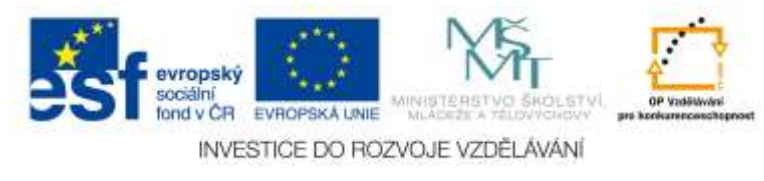

umožňují rychlý a snadný přístup k informacím, proto je můžeme označovat jako moderní didaktické pomůcky. Tyto nové technologie podporují výuku, pomáhají v přípravě učiteli, i studentům. Pro studenty je výuka s moderními technologiemi zábavnější, můžeme říct, že se studenti učí, aniž by to vnímali.

Nejen pro efektivnější výuku jsou moderní technologie přínosem, ale také pro archivaci a aktualizaci materiálů. Dnešní ICT také usnadňují komunikaci mezi učitelem a žákem, zde můžeme zmínit např. využití e-mailu.

Moderní technologie nepřináší výhody pouze ve využití ve výuce, ale i k dalšímu sebevzdělávání pedagogických pracovníků, komunikaci nebo administrativě. Na mnoho školách se např. ustupuje od papírové třídní knihy, kterou nahradila "online třídnice", která má mnoho výhod. Proto také můžeme říci, že zavádění moderních informačních a komunikačních technologií zkvalitňuje práci pedagogů.

Učitelé využívají ICT při přípravě na výuku. Mají na výběr z mnoha možností, jako jsou scannery, kopírky, počítače, tablety, fotoaparáty atd. Pedagog si pro svoji výuku často připravuje multimediální prezentace, do kterých může vkládat hypertextové odkazy na doplňující informace nebo rozšiřující učivo. Pomocí nových technologií může také předávat žákům výukové materiály prostřednictvím internetových stránek, emailu, sdílení v claudu nebo různých nosičů, jako jsou např. flash disky.

Digitální učební materiály máme možnost upravovat a přizpůsobovat různým aktuálním potřebám. Materiál lze rychle aktualizovat, archivovat, sdílet atd.

Další možností je videokonference. Díky této moderní technologii můžeme žákům zprostředkovat besedy s odborníky v různých oborech nebo v cizích jazycích besedu s rodilým mluvčím příslušné země.

Nesmíme ale zapomínat, že moderní informační a komunikační technologie nechtějí a nemohou nahradit učitele. Tyto technologie pouze napomáhají ve výuce, zpestřují její průběh a při správném využití je výuka efektivnější.

#### <span id="page-5-0"></span>*1.2 Moderní dotyková zařízení ve výuce*

Za několik let už budou tablety součástí skoro každé školy v České republice. V dnešní době můžeme registrovat vysoký nárůst projektů, které napomáhají zapojení moderních dotykových zatřízení do výuky na školách.

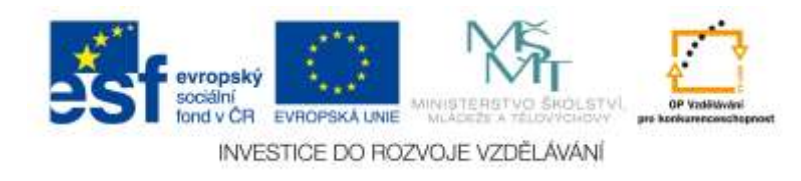

Do dnešní doby byl nejvyužívanější na škole stolní počítač, to se ale za několik let může změnit.

Tablety by měly na školách postupně nahrazovat i učebnice. Existuje již mnoho aplikací, které jsou vytvořeny pro využití ve výuce. Nejvíce aplikací zatím existuje pro výuku anglického jazyka.

Co je to vlastně tablet? Je to označení pro přenosný počítač ve tvaru desky s integrovanou dotykovou obrazovkou, pomocí které většinou ovládáme počítač. Klávesnici můžeme mít buď fyzickou, která se dá připojit k tabletu nebo virtuální na obrazovce tabletu.

#### <span id="page-6-0"></span>*1.3 Metoda Imitum online*

Tato metoda napomáhá k efektivnímu učení jazyků. Metoda Imitum je založena na pozorování a napodobování. Vychází z faktu, že malé děti se vše učí pouhým pozorováním a napodobování, mimo jiné i svůj rodný jazyk. Poslouchají rodiče a lidi okolo sebe, snaží se jim porozumět a napodobovat. Nakonec se naučí dobře mluvit dříve, než jsou ve škole seznámeni s gramatikou. Z této přirozenosti vychází i metoda Imitum, která na rozdíl od jiných metod nevyžaduje žádné "biflování".

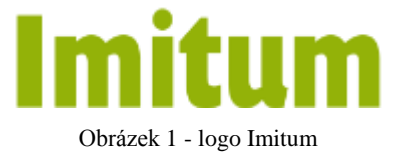

Pro tuto metodu je typický poslech, mluvení, žádné "biflování" gramatiky a slovíček. Důležité je také spojování nových informací např. s obrázkem, zvukem nebo příběhem.

Imitum je vhodná metoda pro samouky všech úrovní, od úplných začátečníků po pokročilé.

Princip metody je opačný, než známe z výuky na školách. Nezačíná se slovíčky, které se poté skládají do vět a větších celků, ale prvně učí porozumění celku (příběhu, větě). Tímto způsobem se snaží využívat naší logickou paměť.

Výukové materiály této metody obsahují pouze celé věty. Nejsou to věty izolované, ale v rozhovorech a širších tematických souvislostech (v kanceláři, při zábavě s přáteli atd.).

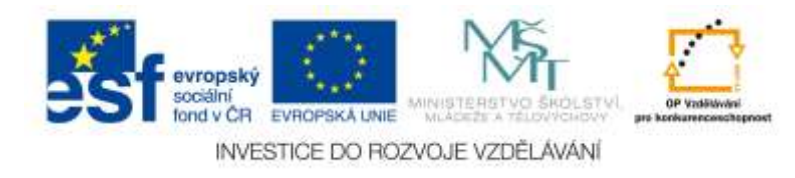

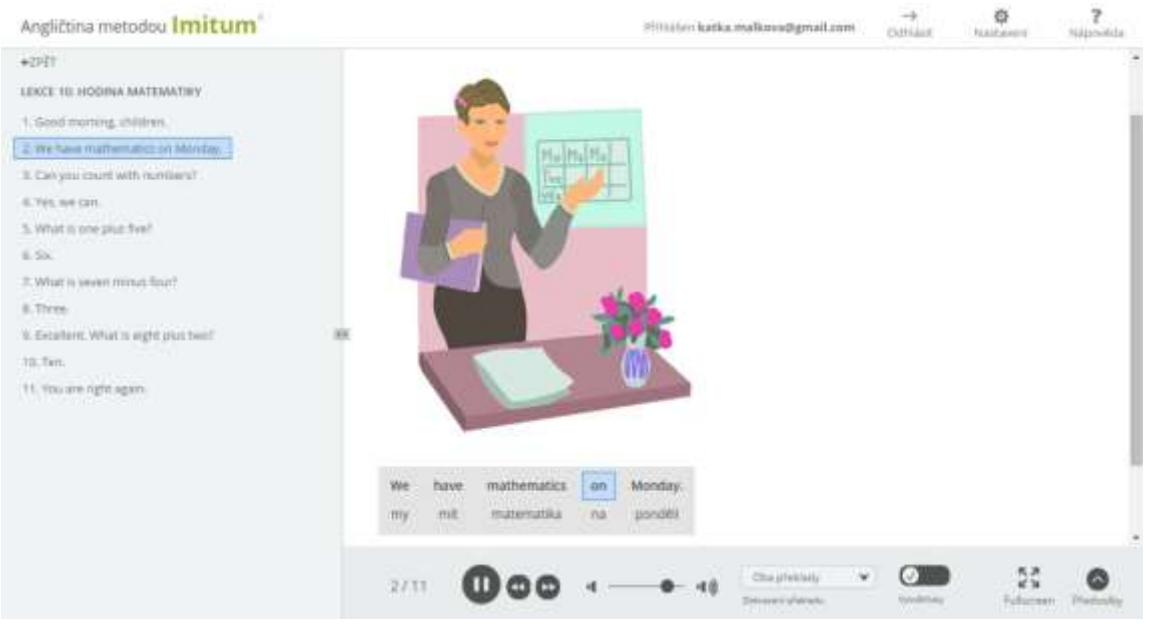

Obrázek 2 - www.anglictina-bez-biflovani.cz

Nejen, že věty slyšíme, ale také vidíme, proto si je dokážeme lépe zapamatovat. Poté je napodobujeme. Ve větách se zároveň učíme slovíčka a podvědomě vstřebáváme i gramatiku. Hlavním cílem metody Imitum je naučit myslet přímo v cizím jazyce (nepřekládat do svého rodného jazyka). S metodou Imitum se nejčastěji setkáme na

moderních multimediálních technologiích, tzn. na počítači, notebooku, tabletu nebo chytrém telefonu. Výuku touto metodou si můžete vyzkoušet online 3 dny zdarma na stránkách: http://www.anglictina-bez-biflovani.cz, poté je online kurz placený.

Máme možnost si vybrat ze tří kategorií: Angličtina, Obchodní angličtina a Angličtina pro děti.

Pokud zvolíme kurz Angličtina pro děti, najdeme zde zábavné kurzy, které mohou být doplňkem ke školní výuce. Nachází se zde věty procvičující gramatiku, ale také dialogy z běžných životních situací, např. V restauraci, Hláskuj svoje

#### Angličtina metodou Imitum"

| O metodě výuky pro děti (1)                      | C |  |
|--------------------------------------------------|---|--|
| Osobní zájmena a sloveso "být" (4)               | ⊙ |  |
| Přivlastňovací zájmena a sloveso "mít" (7)       | ⊙ |  |
| Nepravidelná slovesa pro děti (10)               | ⊙ |  |
| Matematické výrazy (17)                          | ⊙ |  |
| Angličtina pro děti - díl první (64)             | ⊙ |  |
| Lekce 1: Jak se imenuješ? (6)<br>s               |   |  |
| Lokce 2: Učitel přichází (5)<br>ъ.               |   |  |
| > Lekce 3: V 200 (9)                             |   |  |
| Lekce 4: Co je na obrázku? (9)<br>x              |   |  |
| Lekce 5: Hra s oranžovou (9)<br>×                |   |  |
| Lekce 6: V restauraci (8)<br>э                   |   |  |
| Lekce 7: Jak se måš? (9)<br>×                    |   |  |
| Lekce 8: Tom må narozeniny (7)<br>×              |   |  |
| Lekce 9: Milostné psaníčko (6)<br>×              |   |  |
| > Lekce 10: Hodina matematiky (11)               |   |  |
| Lekce 11: Telefonni číslo (9)<br>×               |   |  |
| Lekce 12: Hláskuj svoje jméno (12)<br>x          |   |  |
| > Lekce 13: Otázky a odpovědí (10)               |   |  |
| > Lekce 14: Co más v batohu? (7)                 |   |  |
| Lekce 15: Mám nově pouzdro (10)<br>$\mathcal{D}$ |   |  |
|                                                  |   |  |

Obrázek 3 - Témata Imitum

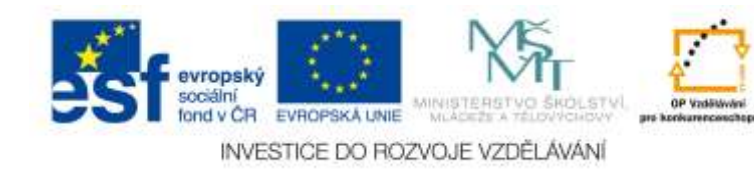

jméno, U kadeřníka, Pomoc! Jsem zraněný!, Koledy a spoustu dalších.

Metoda Imitum je použita i v aplikaci, kterou si můžeme stáhnout pro všechny typy operačních systémů (Windows, Android i iOS). Český název aplikace je "Klasická angličtina" nebo "Hospodářská angličtina". Aplikace obsahuje pouze několik vět zdarma, ostatní si musíme opět dokoupit.

# **Kontrolní otázky**

Co jsou informační a komunikační technologie? Kde se můžeme s ICT setkat? Jak rychle se informační a komunikační technologie vyvíjí? Jak pomáhají moderní technologie učitelům? V čem spočívá metoda Imitum?

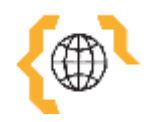

# **Literatura a zajímavé odkazy**

EUMAJER, Ondřej. *Informační a komunikační technologie ve škole pro vedení škol a ICT metodiky*. Praha: VÚP, 2010. 71 s. ISBN 978-80-87000-31-1. (česky) VANĚČEK, David. *Elektronické vzdělávání*. Praha: České vysoké učení v Praze, 2011. 213 s. [ISBN 978-80-01-04952-5.](http://cs.wikipedia.org/wiki/Speci%C3%A1ln%C3%AD:Zdroje_knih/9788001049525) (česky) ZOUNEK, Jiří. ICT v životě základních škol. Praha: Triton, 2006. 160 s. [ISBN 80-](http://cs.wikipedia.org/wiki/Speci%C3%A1ln%C3%AD:Zdroje_knih/8072548581) [7254-858-1.](http://cs.wikipedia.org/wiki/Speci%C3%A1ln%C3%AD:Zdroje_knih/8072548581) (česky) ZOUNEK, Jiří; ŠEĎOVÁ, Klára. *Učitelé a technologie: Mezi tradičním a moderním pojetí*. Brno: Paido, 2009. 172 s. [ISBN 978-80-7315-187-4.](http://cs.wikipedia.org/wiki/Speci%C3%A1ln%C3%AD:Zdroje_knih/9788073151874) (česky) http://www.imitum.com/efektivni-metoda-vyuky-jazyka http://elearning.anglictina-bez-biflovani.cz/index.aspx http://www.anglictina-bez-biflovani.cz/

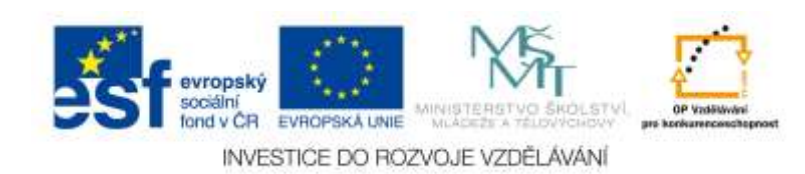

### <span id="page-9-0"></span>**2 Software v dnešních moderních technologiích**

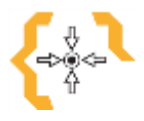

### **Cíle**

Po prostudování této kapitoly:

- Účastník se seznámí se třemi nejpoužívanějšími operačními systémy v dnešních moderních technologiích.
- Účastník řekne rozdíly mezi nejpoužívanějšími operačními systémy.

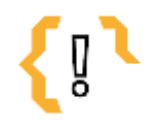

# **Pojmy k zapamatování**

Android, Microsoft Windows RT, Microsoft Windows Phone, iOS

#### <span id="page-9-1"></span>*2.1 Android*

Android je operační systém vyvíjený společností Google, který se v současné době využívá na více než miliardě chytrých telefonů a tabletů. Primárně je určený pro dotyková zařízení, ale lze ho nalézt i v jiných použitích (automobil). Jeho jádro je založené na Linuxu, který je dostupný jako open source software. Každá verze toho OS je pojmenovaná podle anglických názvů cukrovinek, například:

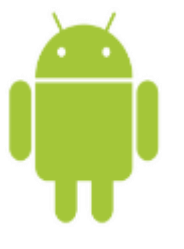

Obrázek 4 - Android

- Android 5.0, Lollipop (nejnovější verze)
- Android 4.4, KitKat
- Android 4.1, Jelly Bean

Android se vyskytuje na různých značkách zařízení. U nás v Evropě jsou známé především značky jako HTC, Samsung, Sony, LG, Huawei, Alcatel, Asus, ZTE aj. Poslední dobou se však stále více ozývají méně známé značky na poli chytrých telefonů z Asie, které oplývají výbornými vlastnostmi a nízkou cenou – např. ZOPO. Lenovo, Xiaomi, atd. Každý výrobce si poté rád uzpůsobuje systém pomocí vlastních nadstaveb a přídavných aplikací, které celkový vzhled a mnohdy i funkce znatelně upravují. Dělají to takto například firmy HTC se svým Sense nebo Samsung s prostředím TouchWiz.

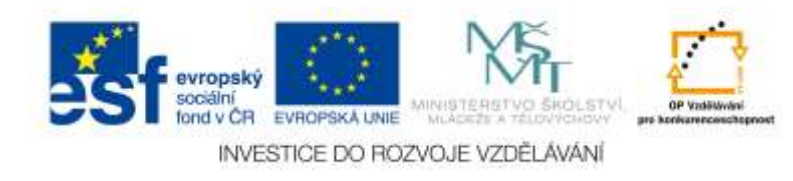

Čistý Android dnes hledejte zejména u telefonů značky Nexus, za kterými stojí sám Google.

Aplikace do zařízení s operačním systémem Android jsou primárně dostupné přes tzv. [Google Play](http://cs.wikipedia.org/wiki/Google_Play) (do února 2012 [Android Market\)](http://cs.wikipedia.org/w/index.php?title=Android_Market&action=edit&redlink=1), což je služba určená pro stahování aplikací a her, kterou provozuje přímo Google. Zde je v současné době k dispozici 1.4 milionu aplikací! https://play.google.com/store

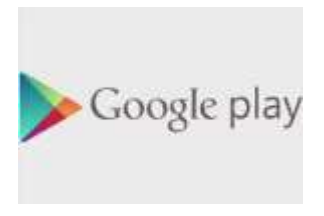

Obrázek 5 - Google play

#### <span id="page-10-0"></span>*2.2 Microsoft Windows*

Operační systém Microsoft Windows znají téměř všichni především ze stolních počítačů, ale můžeme ho nalézt i na dotykových zařízeních nebo v mobilních telefonech. Verze pro mobilní telefony má obchodní název Windows Phone (dříve Windows Mobile) a aktuálně je dostupná ve verzi

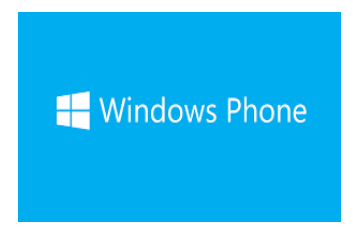

Obrázek 6 - Windows Phone

8.1. Windows s názvem Windows RT najdeme zejména na tabletech.

#### *Windows Phone 8.1*

Windows Phone nabízí nové uživatelské rozhraní založené na Microsoft Windows Phone konstrukčního systému s kódovým názvem Metro. Domovská obrazovka s názvem "Úvodní obrazovka" se skládá z dlaždic. Dlaždice jsou odkazy na aplikace, vlastnosti, funkce a jednotlivé položky (například kontakty, webové stránky, aplikace nebo mediální položky). Uživatelé mohou přidávat, měnit pořadí, nebo odstranit dlaždice. Dlaždice jsou dynamické a aktualizují se v reálném čase.

#### *Windows RT 8.1*

Windows RT je verze operačního systému Windows 8 pro zařízení s procesory ARM, zejména tedy tablety. Windows RT umožní spouštět pouze aplikace z Windows Store nebo ty obsažené v systému. Mezi aplikace předinstalované v systému patří i balík Microsoft Office 2013 (Word, Excel, PowerPoint a OneNote).

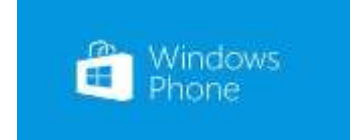

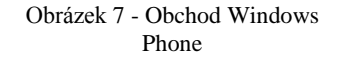

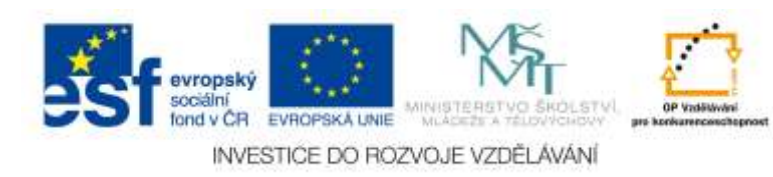

- Aplikace pro Windows Phone jsou k dispozici na Windows Phone Store: http://www.windowsphone.com/cs-cz/store.
- Aplikace pro Windows RT je možné získat z Windows Store: http://windows.microsoft.com/cs-cz/windows-8/apps

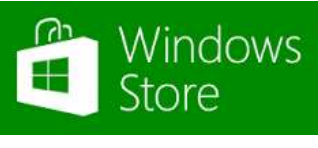

Obrázek 8 - Obchod Windows Store

Celkem je na těchto dvou "storech" k dispozici již 560 000

aplikací, což je sice méně než na Google Play pro Android, ale to je dáno tím, že platforma Windows Phone je mladší.

### <span id="page-11-0"></span>*2.3 iOS*

iOS je mobilní operační systém vytvořený společností Apple Inc. Původně byl určen pouze pro mobilní telefony iPhone, později se však začal používat i na dalších mobilních zařízeních této firmy, jako jsou iPod Touch, iPad a nejnověji Apple TV.

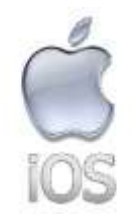

Obrázek 9 - iOS

Nejnovější verze je iOS 8.1.3.

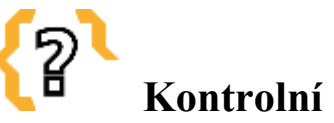

# **Kontrolní otázky**

Jaký operační systém je vyvíjený společností Google? Lze využít Microsoft Windows i na jiných zařízeních než na stolním počítači? Jaký operační systém si můžeme přizpůsobit podle sebe (open source systém)? Jak se jmenuje operační systém od firmy Apple? Kde můžeme stahovat aplikace pro Android? Jak se jmenuje obchod, ve kterém najdeme aplikace pro Windows Phone?

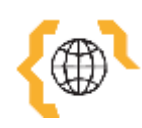

# **Literatura a zajímavé odkazy**

http://en.wikipedia.org/wiki/File:Android\_robot.svg http://windows.microsoft.com/cs-cz/windows/home http://www.windowsphone.com/cs-cz/store http://www.svetandroida.cz/

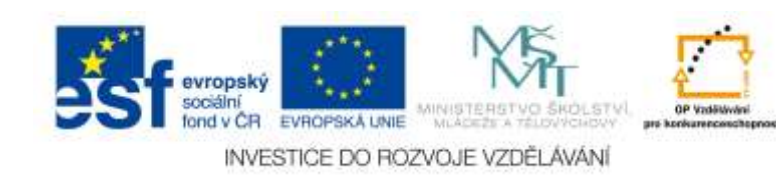

https://www.android.com/ https://play.google.com/store http://androidmarket.cz/ https://www.apple.com/cz/ios/

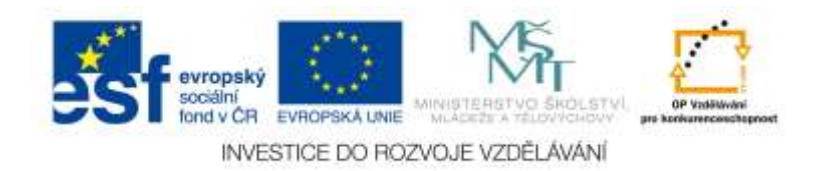

# <span id="page-13-0"></span>**3 Popis vybraných aplikací pro jazykovou výuku**

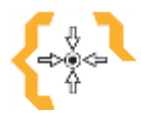

# **Cíle**

Po prostudování této kapitoly:

- Účastník se seznámí s aplikacemi pro Android.
- Účastník se seznámí s aplikacemi pro Windows RT.
- Účastník se seznámí s aplikacemi pro iOS.

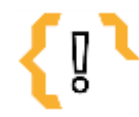

# **Pojmy k zapamatování**

<span id="page-13-1"></span>FunEasyLearn, Wordtiger, Busuu, Duolingo, Google Earth …

#### *3.1 Vybrané aplikace pro Android*

Wordtiger, FunEasyLearn …, Busuu, Duolingo, Google Earth, German Verbs …

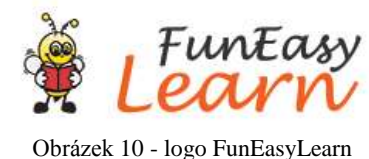

#### <span id="page-13-2"></span>**3.1.1 FunEasyLearn …**

FunEasyLearn (v českém jazyce: Naučte se Německy 6000 slov se svým Androidem) je aplikace, pomocí které se jednoduchým a zábavným způsobem učíme jazyky. Aplikace obsahuje 6 000 ilustrovaných obrázků, kterým patří fonetický přepis a nahrávka s výslovností rodilého mluvčího.

Slovníček se dělí do 15 témat rozdělených do 140 podtémat.

Tuto aplikaci si můžeme stáhnout zdarma pro velké množství jazyků: angličtina, němčina, španělština, francouzština, italština, ruština, čeština, japonština, polština, čínština, chorvatština, arabština, maďarština, švédština, korejština, finština, řečtina, portugalština, norština, turečtina, dánština, nizozemština, rumunština, ukrajinština, indonézština, thajština, brazilská portugalština a hindština.

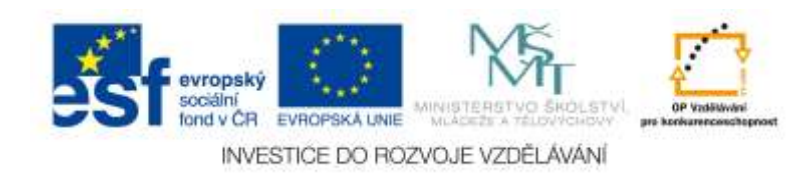

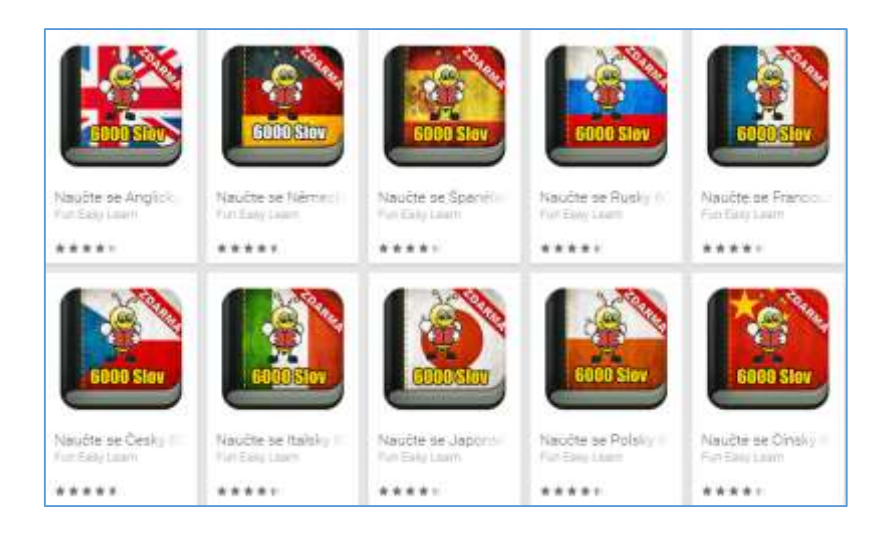

#### Obrázek 11 - FunEasyLearn

Hned po otevření aplikace se objeví tabulka, kde máme za úkol vybrat svůj rodný jazyk. Zvolíme takový jazyk, ve kterém chceme aplikaci ovládat. Opět si můžeme vybrat z velkého množství jazyků, nechybí zde ani čeština.

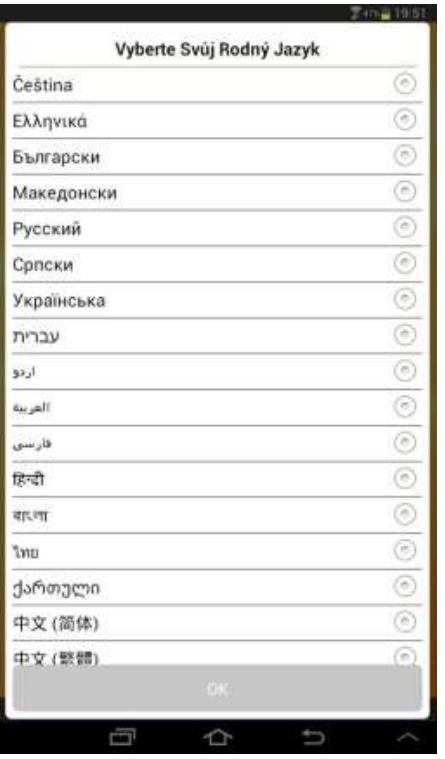

Obrázek 12 - FunEasyLearn, výběr rodného jazyka

Po vybrání jazyka se nás aplikace zeptá, jakou úroveň chceme spustit. Můžeme si zvolit ze tří typů. Výuka pro začátečníky obsahuje 1 000 slov, pro středně pokročilé 3 000 slov a ve výuce pro pokročilé studenty najdeme 6 000 slov.

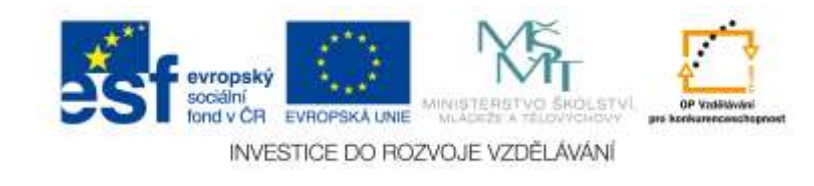

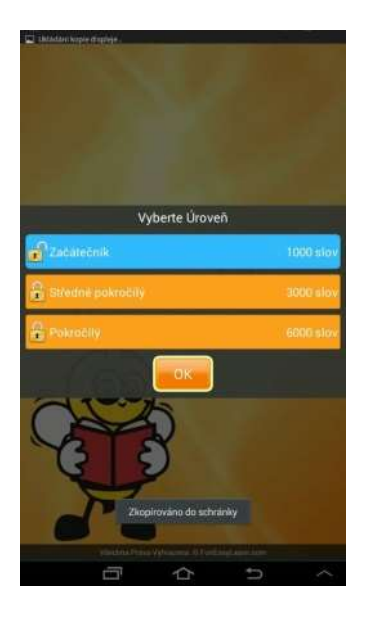

Obrázek 13 - FunEasyLearn, výběr úrovně

Po prvním spuštění nás aplikace provede svým ovládání, které je opravdu jednoduché. Máme na výběr z několika témat (např. lidé, vzhled, zdraví, jídlo …), poté si zvolíme podtéma (např. komunikace, dům, rodina, kostra …) a nakonec si vybereme jednu hru ze 7 možných (např. slovíčka, najdi obrázek, napsat slovo …). Pokud si nevyberete téma, podtéma nebo hru, tak ho aplikace vybere náhodně za vás.

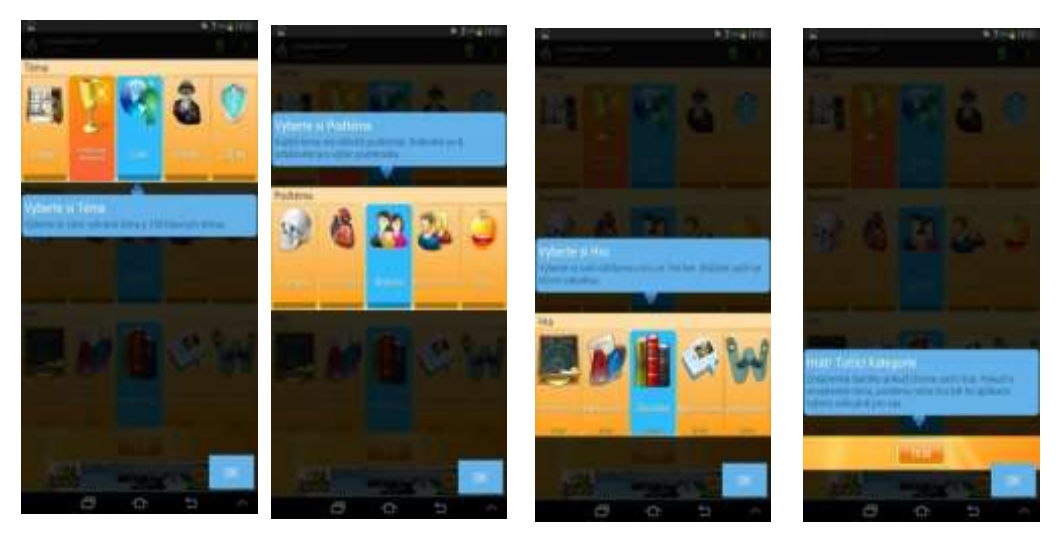

Obrázek 14 - FunEasyLearn, návod na používání aplikace

Za každý splněný úkol se sbírají kytky. V pravém horním rohu se nachází ikona s obrázkem kytky. Pokud se dotkneme tohoto tlačítka, zobrazí se nám počet kytek, co jsme nasbírali za každý level obtížnosti.

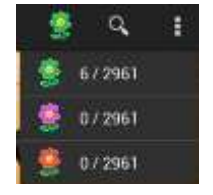

Obrázek 15 - FunEasyLearn, hodnoceni

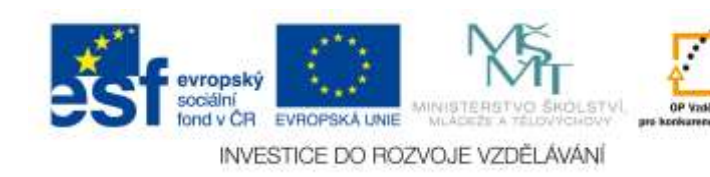

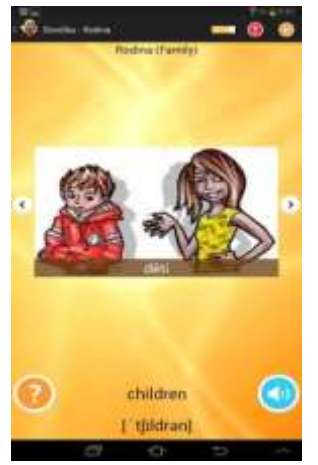

Obrázek 16 - FunEasyLearn, Slovíčka

Máme na výběr ze sedmi her. Pokud si zvolíme hru *Slovíčka*, budou se nám zobrazovat obrázky s významem v našem rodném jazyce, dále slovíčko ve vybraném jazyce (a jeho fonetický přepis). Po zobrazení slovíčka ho také uslyšíme od rodilého mluvčího. Máme možnost si také zobrazit nápovědu, kde si můžeme poslechnout zvlášť jednotlivá písmena slovíčka vyslovená rodilým mluvčím. Tato hra slouží pro naučení nových nebo zopakování starších slovíček.

Na hru *Slovíčka* můžeme nejlépe navázat hrou *Najít obrázek*. Tato varianta hry je podobná našemu pexesu. Na obrazovce se nám zobrazí čtyři otočené kartičky, na kterých je nápis v našem rodném jazyce. Dole je napsané slovíčko v cizím jazyce, které máme najít. Pokud zvolíme správný překlad, kartička se otočí, objeví se obrázek a přitom uslyšíme výslovnost slovíčka od rodilého mluvčího. Tato hra by mohla sloužit jako procvičení naučení slovíček z minulé hry.

| <b>Mark rases</b>        |        |
|--------------------------|--------|
| sestra:                  | matka  |
| zena.                    | rodice |
| mother                   |        |
| $\overline{\phantom{a}}$ |        |

Obrázek 17 – FunEasyLearn Najdi obrázek

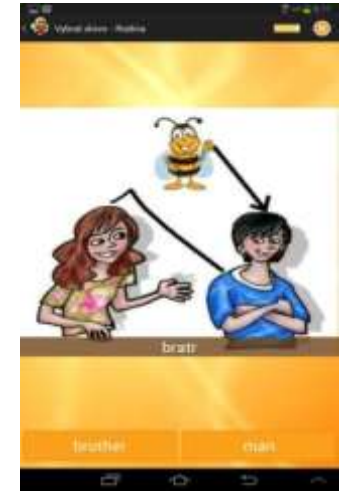

Jako třetí v pořadí může následovat hra *Najděte správné slovo*. Na obrazovce se zobrazí obrázek s významem v rodném jazyce. My máme za úkol vybrat ze dvou slovíček v cizím jazyce, které má stejný význam jako to na obrázku. Tímto způsobem si student znovu zopakuje naučená slovíčka.

Obrázek 18 – FunEasyLearn Najděte správné slovo

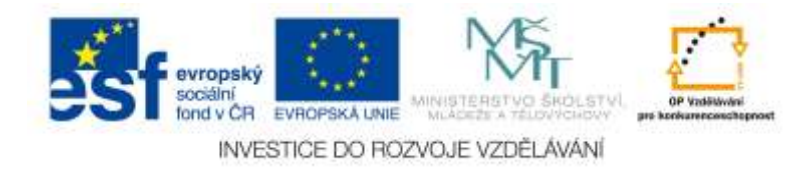

Další hra má název *Poslouchat & vybrat*. Jak už název naznačuje, budeme vybírat z několika obrázků. Po spuštění hry uslyšíme slovíčko vyslovené rodilým mluvčím a my poté máme za úkol vybrat ze čtyř obrázků to správné slovíčko, které jsme slyšeli. Máme možnost také kliknout na tlačítko zvukové výslovnosti a vyslovené slovíčko si poslechnout znovu. Nechybí zde ani tlačítko *Pomoc*, kde se nám zobrazí fonetický přepis daného slova. V této hře nemáme již zobrazeno napsané slovíčko v cizím jazyce, pouze ho slyšíme a máme za úkol vybrat správný překlad do našeho rodného jazyka.

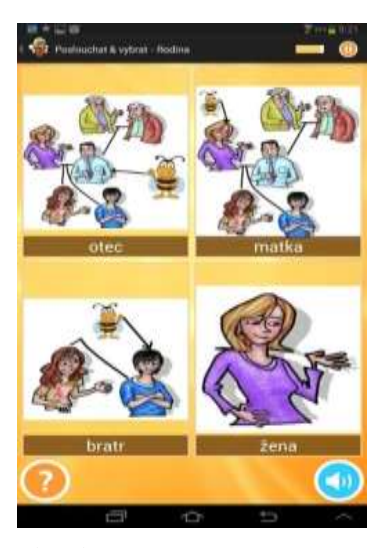

Obrázek 19 - FunEasyLearn, Poslouchat & vybrat

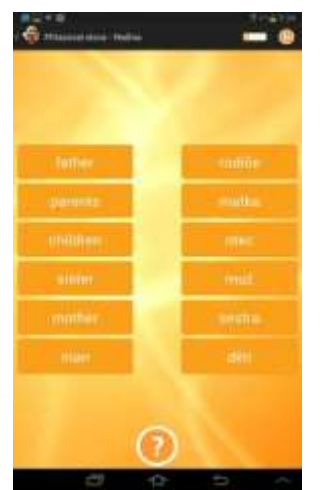

V pořadí čtvrtá hra má název *Přiřazovat slova*. Na obrazovce se zobrazí sloupeček slovíček v rodném jazyce a hned vedle něho sloupeček slovíček v cizím jazyce. Naším úkolem je spojit slova stejného významu. Stačí vybrat slovo v prvním sloupci a najít jeho překlad v druhém sloupci. Nápověda v této hře slouží jako pomoc. Pokud se dotkneme ikony *Otazník*, aplikace odpoví dvě slova za nás. Tento způsob hry upevňuje zapamatování naučených slovíček.

Obrázek 20 - FunEasyLearn, Přiřazovat slova

Po přiřazování slov následuje hra s názvem *Poslouchat & psát*. Po spuštění této hry uslyšíme slovíčko v cizím jazyce vyslovené rodilým mluvčím a naším úkolem je napsat slovíčko ve správném tvaru také v cizím jazyce. Opět se tu nachází ikona zvukové výslovnosti, kde máme možnost slovíčko slyšet znovu. Pokud zvolíme ikonu *Nápověda*, napíše aplikace jedno písmeno za nás. Tato hra naučí studenty, jak naučená slovíčka správně psát.

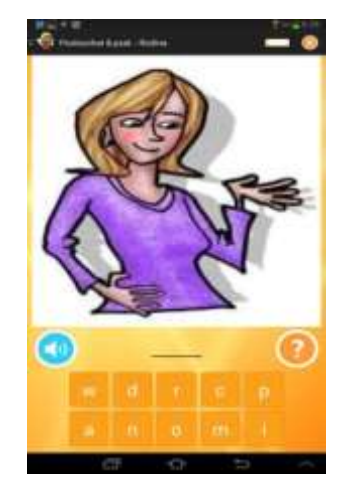

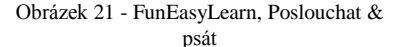

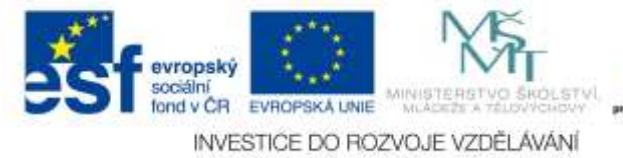

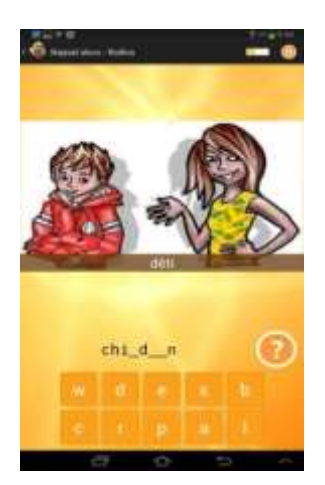

Poslední ve výběru her se jmenuje *Napsat slovo*. V této variantě hry se nám na obrazovce objeví opět vybraná písmena, abychom mohli napsat slovo, které vidíme na obrázku. Jako v předchozí hře můžeme zvolit nápovědu písmene tak, že se dotkneme ikony otazníku. Rozdíl v předchozí hře a této je ten, že zde doplňujeme pouze chybějící písmena, část slovíčka se nám zobrazí.

Obrázek 22 - FunEasyLearn, Napsat slovo

Aplikace FunEasyLearn nám pomáhá k učení základních slovíček. Po absolvování aplikace budeme umět nejen slovíčka přeložit do příslušného jazyka, ale i jejich správný pravopis.

#### <span id="page-18-0"></span>**3.1.2 Busuu**

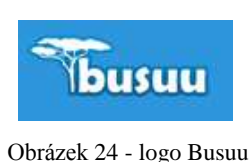

Busuu je vzdělávací aplikace vhodná pro úplné začátečníky. Tato aplikace nás učí různé jazyky pomocí obrázků, doplňovaček, kvízů, poslechu rodilých mluvčích a dalších názorných metod.

Aplikaci Busuu si můžeme stáhnout pro Android a iOS od Apple.

Existují dvě varianty této vzdělávací aplikace, jedna je pro dospělé a druhá pro děti. Busuu pro děti je aplikace, která děti naučí základní slovíčka.

Which language would you like to learn?

Obrázek 23 - Busuu

Jako u většiny aplikací pro výuku jazyků, i tady si můžeme zvolit výuku z několika nabízených jazyků (angličtina, němčina, francouzština, španělština, turečtina …).

Busuu obsahuje více než 3 000 slov a frází. Učí nás od úplných začátků (A1) až po střední pokročilou úroveň (B2).

Od této aplikace můžeme očekávat poslech, čtení, psaní a mluvení v praxi.

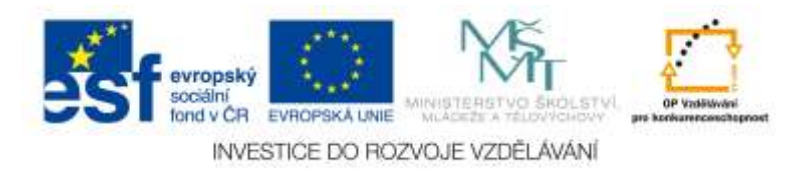

#### <span id="page-19-0"></span>**3.1.3 Duolingo**

K výuce jazyků můžeme řadit i aplikaci Duolingo, která se od ostatních jmenovaných liší tím, že rozhraní není v češtině, ale pouze v angličtině, proto je nutná aspoň základní znalost angličtiny. Pomocí této aplikace se můžeme zábavnou formou učit anglicky, francouzsky, německy, španělsky … Jak už bylo zmíněno, v aplikaci je výchozí jazyk angličtina, proto se neučíme, jako u ostatních čeština – němčina, ale angličtina – němčina.

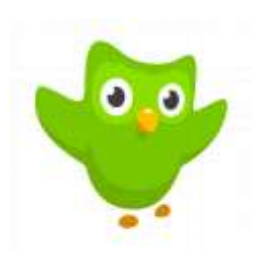

Obrázek 25 - logo Duolingo

Duolingo obsahuje různé druhy interaktivních cvičení. Můžeme vybírat správnou odpověď z nabídky nebo správnou odpověď napíšeme sami. Dále se můžeme setkat s poslechovým cvičením, kde napíšeme, co jsme slyšeli. Nebo opačným způsobem, kdy musíme něco vyslovit, a aplikace kontroluje naší výslovnost.

Aplikace sbírá i data o našich znalostech, proto umí nabízet i slovíčka, která nám dělají problém častěji, než ty snadnější.

Duolingo umí porovnávat i vaše výsledky v učení s přáteli, s nimiž můžete soutěžit. Za každou splněnou lekci se sbírají body. Toto zlepšuje motivaci k učení. Dalším motivačním faktorem je počítání dnů bez přerušení učení. To znamená, že Duolingo počítá dny po sobě, kdy jste se učili jazyk pomocí této aplikace.

Tuto aplikaci si můžeme stáhnout na Android a iOS zdarma, ale pro Windows je placená. Duolingo nalezneme také online na webové adrese www.doulingo.com.

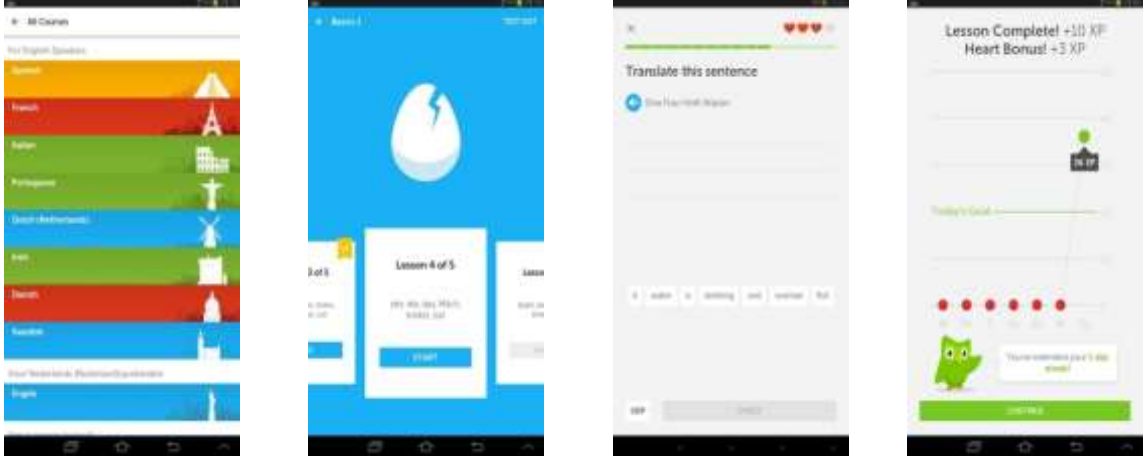

Obrázek 26 - Duolingo

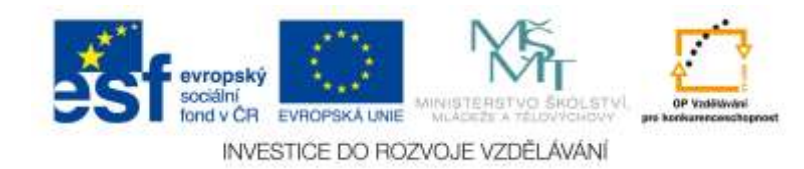

#### <span id="page-20-0"></span>**3.1.4 Google Earth**

Tato aplikace může posloužit jako vhodný doplněk k tématu reálie ve výuce cizího jazyka. Pokud si stáhneme aplikaci Google Earth, můžeme

virtuálně navštívit jakékoliv místo na světě. Máme možnost si prohlédnout budovy, snímky a terén ve 3D větších měst. Jedná se o aplikaci, ve které můžeme prohlížet zemi jako ze satelitu. Umožňuje různá naklonění a přiblížení.

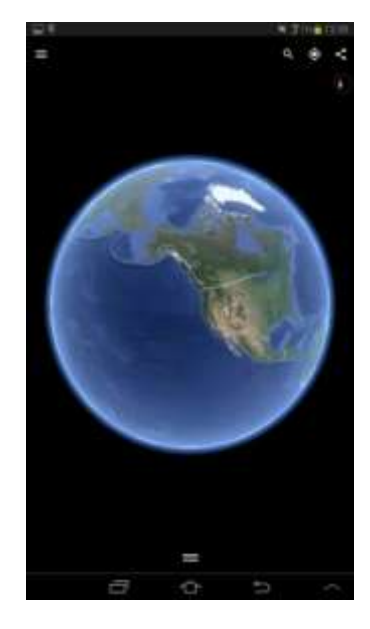

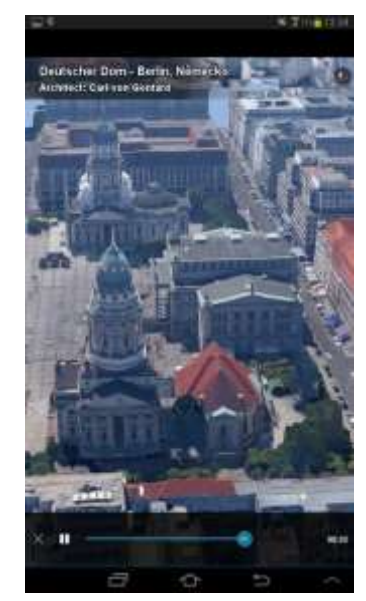

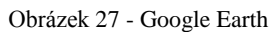

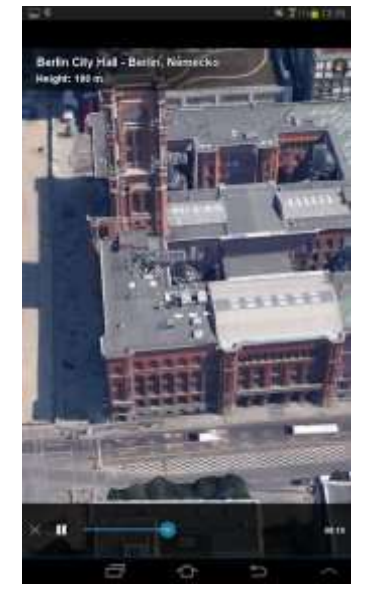

Aplikaci můžeme také použít na výletě např. v Berlíně. Budeme potřebovat zjistit, kde se nachází hlavní památky, stačí se podívat do této aplikace, která nám zobrazí mapu s nejvýznamnějšími památkami, jejich obrázky a popis města.

Google Earth si můžeme zdarma stáhnout pro Android nebo iOS.

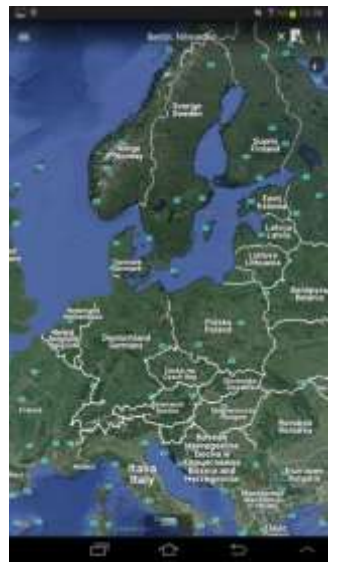

![](_page_20_Picture_10.jpeg)

Obrázek 28 - Google Earth (Berlín)

![](_page_20_Picture_12.jpeg)

![](_page_20_Picture_13.jpeg)

![](_page_20_Picture_14.jpeg)

### <span id="page-21-0"></span>*3.2 Vybrané aplikace pro Apple iOS*

Kocour v botách (AJ), Dobrodružství s němčinou (Lernabenteuer Deutsch), Language Chapters (výuka AJ), Duolingo, Mobilní učitel – výuka angličtiny, Angličtina pro děti – obrázkový slovníček, iNěmčina, iAngličtina, Výuka jazyků JOURIST, Klasická angličtina, Obchodní angličtina …

#### <span id="page-21-1"></span>**3.2.1 Kocour v botách – výuka angličtiny**

![](_page_21_Picture_3.jpeg)

Obrázek 29 - Kocour v botách

Kocour v botách je naučná aplikace ze série Nejkrásnější pohádky pro nejmenší žáky. Děti se učí angličtinu prostřednictvím namluvené interaktivní pohádky. V aplikaci můžeme najít omalovánky, pexeso a minihry zaměřené na procvičení anglické slovní zásoby, jako jsou např. *Najdi slovíčko* nebo *Uhodni slovíčko*.

Aplikace je ke stažení zdarma, ale pouze v omezené verzi. Pokud budeme chtít využít další funkce aplikace, musíme si jí zakoupit.

Kocour v botách v plné verzi nabízí stejnojmennou namluvenou pohádku ve dvou jazycích – anglicky a česky. Aplikace je plná animací s profesionálním dabingem, interaktivního učení slovíček v podobě pexesa s podporou hry více hráčů.

![](_page_21_Picture_8.jpeg)

Obrázek 30 - Kocour v botách

#### <span id="page-21-2"></span>**3.2.2 Dobrodružství s němčinou**

Dobrodružství s němčinou aneb tajemství astronomického disku si můžeme od Goethe-Institutu stáhnout zdarma pro iPhone, iPad, Android nebo můžeme vyzkoušet

![](_page_21_Picture_12.jpeg)

její webovou verzi online. Tato aplikace byla vyvinuta firmou Reality Twist v redakční spolupráci s Goethe-Institutem.

S Dobrodružství s němčinou zažije student napínavé dobrodružství, bude řešit obtížné hádanky a zároveň se při tom ještě bude učit německy (úroveň A2). Jediný komunikační prostředek ve hře je němčina. Žáci jednají prostřednictvím dialogů s různými postavami a aktivně řídí průběh děje. Vydávají se cestou po Německu **Obrázek 31 - Goethe Institut**

![](_page_22_Picture_2.jpeg)

s Vincentem Miranem, odborníkem a výtvarné umění. Chtějí zjistit, zda byl odcizen 4 000 let starý astronomický disk z Nebry. Je možné, že v muzeu dokonce visí padělek tohoto nejstaršího známého zobrazení nebe? A kde je originál? Na tyto otázky se bude snažit student najít odpovědi. Napínavý děj slouží jako motivační podnět.

Při spuštění hry si můžeme vybrat, zda budeme chtít nápovědu v českém nebo německém jazyce.

![](_page_22_Picture_6.jpeg)

![](_page_22_Picture_7.jpeg)

Obrázek 32 - Dobrodružství s němčinou

#### <span id="page-22-0"></span>**3.2.3 Language Chapters – výuka angličtiny**

![](_page_22_Picture_10.jpeg)

Obrázek 33 - logo Language Chapters

Aplikace pro výuku angličtiny provází žáky dvaceti tématy z běžného života, jakými jsou např. cestování, ubytování, nákupy nebo zaměstnání. Při použití aplikace si můžeme vyzkoušet přijímací pohovor, orientaci v anglickém jídelním lístku, vyreklamovat zboží, domluvu v metru i na letišti, sepsat obchodní dopis, objednat hotel

![](_page_22_Picture_13.jpeg)

nebo jak si poradit při poruše auta. Každé téma obsahuje video od rodilého mluvčího. Porozumění videa si můžeme ověřit v Gap filling testu, jeho papírovou podobu si můžeme zdarma stáhnout z webových stránek aplikace.

Aplikace obsahuje víc jak 10 000 slovíček a frází ke každému tématu. Jejich učení provází namluvená verze od rodilého mluvčího a překlad. Nejdůležitější slovní zásobu si poté můžeme vyzkoušet prostřednictvím interaktivních otáčecích karet.

Podobně jako předchozí aplikace si můžeme stáhnout pouze omezenou verzi aplikace. Pro plné využití si musíme další témata zaplatit.

![](_page_23_Picture_3.jpeg)

Obrázek 34 - Language Chapters

#### <span id="page-23-0"></span>*3.3 Vybrané aplikace pro Microsoft Windows RT*

Deutsch TV, Spanish TV, Deutsche Unregelmäßige Verben, English Irregular verbs, Zprávy – International News…

#### <span id="page-23-1"></span>**3.3.1 Deutsch TV (Spanish TV)**

Deutsch TV je aplikace, ve které najdeme nabídku hned několika televizních stanic v němčině. Můžeme si vybrat z různých typů, jako jsou informační, zábavné atd. Sledování je zdarma.

![](_page_23_Picture_9.jpeg)

Při sledování stanice si žáci procvičí svoje porozumění německého jazyka. Můžeme žákům přehrát aktuální zprávy z Německa a zadat jim úkol, aby si každý zapamatoval jednu událost a poté ji krátce shrnul v němčině.

![](_page_24_Picture_1.jpeg)

Obrázek 35 - Deutsch TV

Velmi podobnou aplikaci můžeme najít i ve španělském jazyce. Ve španělské verzi aplikace najdeme 41 programů. V aplikaci můžeme sledovat i anglické filmy se španělskými titulky.

![](_page_24_Picture_4.jpeg)

Obrázek 36 - Spanish TV

![](_page_24_Picture_6.jpeg)

#### <span id="page-25-0"></span>**3.3.2 Deutsche Unregelmäßige Verben**

Aplikace Deutsche Unregelmäßige Verben nám nabízí výuku a procvičování nepravidelných sloves v němčině.

Po spuštění nám aplikace nabídne tři možnosti. Zda se chceme nepravidelná slovesa učit, trénovat nebo si vyzkoušet *Quiz*.

![](_page_25_Picture_126.jpeg)

Obrázek 37 - Deutsche Unregelmäßige Verben

Pokud zvolíme první variantu, což je *Studium*, můžeme si procházet nepravidelná slovesa a učit se je. U každého slovesa se nám zobrazí obrázek, tvar slovesa

![](_page_25_Picture_6.jpeg)

Obrázek 38 - Deutsche Unregelmäßige Verben Studium

v přítomném čase, v préteritu a v perfektu. Perfektum zde máme použito ve všech osobách jednotného i množného čísla.

Až budeme mít slovesa naučené, můžeme přejít k procvičování a upevňování nepravidelných sloves. Buď můžeme zvolit variantu *Training* nebo *Quiz*. Pokud zvolíme první variantu, budeme mít za úkol napsat správný tvar nepravidelného slovesa v préteritu a v perfektu.

Pokud zvolíte *Quiz*, program nám nabídne tři obrázky a nepravidelné sloveso v němčině. Naším úkolem je, vybrat obrázek, který se významově podobá slovesu.

![](_page_25_Picture_11.jpeg)

![](_page_26_Figure_0.jpeg)

Obrázek 39 - Deutsche Unregelmäßige Verben Studium, procvičování

#### <span id="page-26-0"></span>**3.3.3 English Irregular Verbs**

English Irregular Verbs je jednoduchá aplikace, pomocí které si můžeme procvičovat nepravidelná slovesa v angličtině.

Nevýhoda této aplikace je, že nás slovesa neučí, ale pouze nás z nich zkouší a opravuje nás.

Při spuštění aplikace si můžeme zvolit počet sloves, ze kterých chceme, aby nás aplikace vyzkoušela (10, 20 nebo 30). Dále si můžeme vybrat jednoduchou, střední nebo těžkou obtížnost. Rozdíl mezi těmito třemi obtížnostmi je pouze v tom, kolik času nám aplikace poskytne na vyplnění chybějících tvarů slovesa (20 sec, 30 sec nebo 40 sec).

![](_page_26_Picture_6.jpeg)

Obrázek 40 - English Irregular Verbs

<span id="page-26-1"></span>![](_page_26_Picture_8.jpeg)

#### **3.3.4 Zprávy – International News**

Další aplikací, kterou zde zmíníme, jsou *Zprávy*. Na rozdíl od ostatních aplikací tuto nemusíme stahovat, protože ji máme v našem operačním systému Windows již nainstalovanou. Proč zrovna aplikace *Zprávy* zmiňujeme v textu o cizích jazycích?

![](_page_27_Picture_2.jpeg)

Obrázek 41 - International News

Po spuštění červené ikonky s obálkou se nám otevře nabídka zemí, ze kterých si chceme zprávy přečíst. Máme na výběr z velkého množství států, jako je např. Austrálie, Belgie, Brazílie, Kanada, Německo, Španělsko, Francie, Indie, Itálie, Polsko, Turecko a mnoho dalších.

Máme mnoho možností, jak do výuky cizích jazyků zapojit právě tyto zprávy. Žáci si mohou na každou hodinu připravovat aktualitu z daného státu nebo si na začátku každé hodiny můžete přečíst hlavní zprávy v cizím jazyce. Žáci se tak naučí lépe orientovat v cizojazyčném textu.

![](_page_27_Picture_6.jpeg)

![](_page_28_Picture_0.jpeg)

Jaké aplikace pro Android můžeme využít ve výuce cizích jazyků? Jakou aplikaci pro Windows byste zvolili pro výuku cizích jazyků? Vyjmenujte alespoň dvě aplikace pro iOS, které napomáhají výuce cizích jazyků.

![](_page_28_Picture_2.jpeg)

# **Souhrn**

Aplikací pro výuku jazyků je mnoho. Musíme ale zvolit takovou aplikaci, která bude odpovídat úrovni znalosti daného jazyka. Pro každý operační systém můžeme stáhnout aplikace, které jsou vhodné pro úplné začátečníky nebo pokročilé. Dále bychom měli brát v úvahu také věk žáků. Najdou se aplikace, které jsou vytvořeny přímo pro nejmenší žáky.

Zařazení tabletů do výuky jazyků je při správném použití efektivní, ale nesmíme zapomínat na komunikaci, která je v těchto předmětech nejdůležitější.

![](_page_28_Picture_6.jpeg)

# **Literatura a zajímavé odkazy**

http://www.funeasylearn.com/de/ https://play.google.com/store/apps/details?id=com.funeasylearn.english https://www.busuu.com/enc/ https://play.google.com/store/apps/details?id=com.busuu.android.enc&hl=cs http://www.goethe.de/ins/cz/pra/lrn/web/lad/csindex.htm http://www.goethe.de/ins/cz/pra/lrn/web/lad/cs9389007.htm http://ipadveskole.cz/aplikace/kocour-v-botach-vyuka-anglictiny/ http://ipadveskole.cz/aplikace/anglictina-language-chapters/ https://www.duolingo.com/ http://apps.microsoft.com/windows/cs-cz/app/e9ec5d44-1364-4743-aff2-51463f569bce http://apps.microsoft.com/windows/cs-cz/app/spanish-tv/e03ec430-5b30-4104-9261 d45be3ec33cc http://www.google.cz/intl/cs/earth/

<span id="page-28-0"></span>![](_page_28_Picture_9.jpeg)

## **4 Přehled aplikací, které slouží jako slovník**

![](_page_29_Picture_1.jpeg)

# **Cíle**

Po prostudování této kapitoly:

 Účastník se seznámí s aplikacemi, které slouží jako slovník pro jednotlivé operační systémy.

# **Pojmy k zapamatování**

Cestovní slovník Lite, DIC-o offline slovník, iTranslate, Czech English Dictionary & Translator, Překladatel konverzace, Google Translate

### <span id="page-29-0"></span>*4.1 Slovník – aplikace pro Windows RT*

#### **Cestovní tlumočník Lite**

- překlad do 33 jazyků
- namluvená slova a fráze rodilým mluvčím
- uspořádání do témat a okruhů
- možnost použití offline
- snadné ovládání
- obsahuje fonetický přepis pro určité jazyky (čínština, japonština…)
- verze zdarma obsahuje 270 slov, zakoupit si můžete plnou verzi s více než 2 200 slovy a frázemi

![](_page_29_Figure_16.jpeg)

![](_page_29_Picture_17.jpeg)

Obrázek 42 - Cestovní tlumočník Lite

![](_page_29_Picture_19.jpeg)

### <span id="page-30-0"></span>*4.2 Slovník – aplikace pro Android*

![](_page_30_Picture_1.jpeg)

#### **DIC-o offline slovník**

- anglicko-český, německo-český, španělsko-český …
- jednoduché rozhraní
- rozhraní si můžeme upravit podle sebe (velikost písma, pozadí)
- 170 000 výrazů offline
- čeština angličtina, angličtina čeština
- zdarma, bez reklam

![](_page_30_Picture_9.jpeg)

Obrázek 43 - DIC-o offline slovník

### **Překladatel konverzace**

zdarma

-

- překlad rozhovoru
- předklad z různých jazyků do jiného jazyka
- nechybí překlad z češtiny i do češtiny
- okamžitý překlad rozhovoru s využitím technologie převodu hlasu na text a text na hlas
- stačí namluvit českou frázi (nebo v cizím jazyce) do mikrofonu a aplikace ji automaticky přeloží do zvoleného jazyka a nahlas přečte
- cizinec může namluvit odpověď ve svém rodném jazyce a aplikace nám ji přeloží do češtiny a nahlas vysloví

![](_page_30_Picture_19.jpeg)

Obrázek 44 - Překladatel konverzace

![](_page_30_Picture_21.jpeg)

### **Google Translate**

![](_page_31_Picture_1.jpeg)

- zdarma
- rychlý překlad z 57 různých jazyků
- překládá slova nebo věty mezi dvěma jazyky
- aplikace převede mluvené slovo na text nebo umí rozpoznat ručně psaný text
- dokáže detekovat a ihned přeložit text z fotografie
- možnost ukládání oblíbených frází
- zpřístupněna i offline verze pro 50 jazyků (stáhnutí jednoho balíčku jazyků zabere přibližně 150 MB)

![](_page_31_Picture_9.jpeg)

Obrázek 45 - Google Translate

### <span id="page-31-0"></span>*4.3 Slovník – aplikace pro iOS*

#### **iTranslate**

- nejpopulárnější překladač pro iPad
- překlady slov, frází, celých textů
- více jak 50 jazyků
- návrhy dalších jazyků
- hlasová integrace (lze měnit rychlost řeči, vybrat dialekt)
- slovíčka buď zadáváme pomocí klávesnice, nebo je nadiktujeme
- zdarma

### **Czech English Dictionary & Translator**

- jednoduché použití
- rychlý, funkční bez internetového připojení
- více než 106 000 slovíček
- integrovaný Google Translate, slovní spojení a synonyma
- placená aplikace

![](_page_31_Picture_26.jpeg)

![](_page_31_Picture_27.jpeg)

Obrázek 46 - iTranslate

![](_page_31_Picture_29.jpeg)

Obrázek 47 - Czech English Dictionary & Translator

![](_page_31_Picture_31.jpeg)

![](_page_32_Picture_0.jpeg)

Vyjmenujte tři aplikace, které se používají jako slovník? Kterou aplikaci byste zvolili pro svoje potřeby?

![](_page_32_Picture_2.jpeg)

# **Souhrn**

Aplikace, které slouží jako slovník, jsou vytvořeny pro všechny tři zmiňované operační systémy (Android, Windows i iOS). Každá aplikace se od sebe něčím liší. Výhodou aplikací je, že nemusíme s sebou do zahraničí vozit slovník, ale hledané výrazy nám jednoduše přeloží nás chytrý telefon nebo tablet.

![](_page_32_Picture_5.jpeg)

# **Literatura a zajímavé odkazy**

http://ipadveskole.cz/aplikace/czech-english-dictionary-translator/ https://play.google.com/store/search?q&c=apps&hl=cs http://windows.microsoft.com/cs-cz/windows-8/apps#Cat=t0

![](_page_32_Picture_8.jpeg)

# <span id="page-33-0"></span>**5 Modelové situace využití aplikací ve výuce jazyků**

#### <span id="page-33-1"></span>*5.1 Německý jazyk*

Pro výuku němčiny existuje mnoho aplikací, které si můžeme stáhnout do našeho zařízení a využít ve výuce. Ale máme možnost tablet efektivně využít i bez aplikací vytvořených cíleně pro výuku právě německého jazyka?

#### *Co budeme potřebovat?*

Stačí nám kamera, která se nachází skoro v každém tabletu a

připojení k internetu.

![](_page_33_Picture_6.jpeg)

Obrázek 48 - logo aplikace Camera

#### *Co mají žáci za úkol?*

Jejich úkolem bude vytvořit skupinky po dvou nebo po třech. Každá skupinka si vymyslí modelovou situaci např. v restauraci, u kadeřníka, v obchodě… Připraví rozhovor např. mezi hostem a číšníkem, poté vymyšlenou scénku zahrají před kamerou. Natočenou scénku se správnou výslovností sdílí na určené místo na internet.

#### *Hodnocení.*

Hodnocení tohoto úkolu můžeme provést několika způsoby.

Můžeme věnovat jednu vyučovací hodinu, abychom společně se všemi žáky shlédli vytvořená videa a ohodnotili. Nebo můžeme vytvořená videa hodnotit bez přítomnosti žáků.

#### *Výhody:*

Při zadávání tohoto úkolu nemusíme myslet na to, jaký operační systém máme na našich zařízeních. Kamera je předinstalovaná v každém zařízení, proto nemusíme mít starosti s pořizováním nové aplikace.

Tento typ úkolu můžeme využít pro všechny cizí jazyky.

![](_page_33_Picture_16.jpeg)

#### <span id="page-34-0"></span>*5.2 Anglický jazyk*

Stejně jako pro německý jazyk najdeme na internetu velké množství aplikací, které nám pomáhají v učení anglického jazyka. Ale také můžeme najít plno aplikací, které jsou zaměřeny na učení jiného předmětu např. zeměpisu, přírodopisu, matematiky atd., ale jejich výchozí jazyk je angličtina. Poté se žák může učit jiný předmět zároveň s angličtinou. Mnoho takových aplikací můžeme najít pro Android, Windows i iOs. Následující vybrané aplikace si můžete zdarma stáhnout pro operační systém Windows RT.

Pro výuku přírodopisu můžeme uvést jako příklad aplikaci "Animals Encyklopedia", kde žáci najdou encyklopedii plnou různých zvířat, ale je celá v angličtině. Ke každému uvedenému zvířeti si můžeme přečíst krátký článek, pustit zvuk zvířat a shlédnout krátké video.

Můžeme žákům zadat úkol, aby z této aplikace vytvořili referát. Žák poté bude muset článek přeložit z angličtiny do češtiny a tím si procvičí cizí jazyk.

![](_page_34_Picture_4.jpeg)

Obrázek 49 - aplikace pro výuku přírodopisu v angličtině

Pro výuku zeměpisu můžeme uvést aplikace jako např. "Tour The Universe", "About Earth", "Family of Galaxy", atd.

![](_page_34_Picture_7.jpeg)

![](_page_35_Picture_0.jpeg)

Obrázek 50 - Aplikace pro výuku zeměpisu v angličtině

Pro výuku biologie najdeme aplikaci "Systém Of Human Body".

![](_page_35_Picture_3.jpeg)

Obrázek 51 - aplikace pro výuku biologie v angličtině

![](_page_35_Picture_5.jpeg)

![](_page_36_Picture_0.jpeg)

Výuku cizích jazyků můžeme zpestřovat mnoha způsoby. Máme možnost stahovat aplikace vytvořené pro výuku cizího jazyka nebo použijeme aplikaci v cizím jazyce pro výuku jiného předmětu. Velmi efektivní je např. učení německého jazyka v aplikaci, která je celá v angličtině (např. Duolingo). Žák se učí německý jazyk a zároveň si procvičuje jazyk anglický.

# **Literatura a zajímavé odkazy**

http://apps.microsoft.com/windows/cs-cz/app/7aa4f7a4-42ce-4cfa-a8c2-a74638bfca4f http://apps.microsoft.com/windows/cs-cz/app/fc679ecf-3032-4769-b309-cbb616c31a08 http://apps.microsoft.com/windows/cs-cz/app/b4e75878-3304-47f4-8d47-0c7538e7a2ab http://apps.microsoft.com/windows/cs-cz/app/5a644953-eb92-4e0b-8c69- 750b5227f57b

http://apps.microsoft.com/windows/cs-cz/app/37f4728b-d356-4b46-bf77-5e2923ece51f

![](_page_36_Picture_5.jpeg)

# <span id="page-37-0"></span>**6 Samostatná práce – návrh hodiny s využitím moderních technologií**

*Navrhněte jednu vyučovací hodinu cizího jazyka s využitím moderních technologií.*

### **NÁVRH HODINY PRO \_\_\_\_\_\_\_\_\_\_\_\_\_\_\_ JAZYK**

#### *Co budeme potřebovat?*

- $\bullet$
- $\bullet$
- 
- $\bullet$
- $\bullet$
- $\bullet$

#### *Co mají žáci za úkol?*

- -
- -
- -
- -
- -
- 
- -

#### *Hodnocení.*

![](_page_37_Picture_19.jpeg)

*\_\_\_\_\_\_\_\_\_\_\_\_\_\_\_\_\_\_\_\_\_\_\_\_\_\_\_\_\_\_\_\_\_\_\_\_\_\_\_\_\_\_\_\_\_\_\_\_\_\_\_\_\_\_\_\_\_\_\_\_\_\_\_\_\_\_\_\_\_\_*

*\_\_\_\_\_\_\_\_\_\_\_\_\_\_\_\_\_\_\_\_\_\_\_\_\_\_\_\_\_\_\_\_\_\_\_\_\_\_\_\_\_\_\_\_\_\_\_\_\_\_\_\_\_\_\_\_\_\_\_\_\_\_\_\_\_\_\_\_\_\_*

*\_\_\_\_\_\_\_\_\_\_\_\_\_\_\_\_\_\_\_\_\_\_\_\_\_\_\_\_\_\_\_\_\_\_\_\_\_\_\_\_\_\_\_\_\_\_\_\_\_\_\_\_\_\_\_\_\_\_\_\_\_\_\_\_\_\_\_\_\_\_*

# **7 Banka otázek**

Aplikace Google Translate slouží k:

- $\bigcap$  $\bullet$ Překladu  $\circ$  $\bullet$ Instalaci aplikací  $\circ$  $\bullet$ Vyhledávání  $\circ$  $\bullet$ Překladu nainstalovaných aplikací Aplikace pro Android jsou dostupné na: O  $\bullet$ Google Play  $\circ$  $\bullet$ Android Store
	- $\circ$  $\bullet$

Android Play

- $\circ$  $\bullet$ 
	- Google buy

Aplikace pro Windows Phone jsou dostupné na:

- O  $\bullet$ 
	- WindowsPhoneStore
- $\circ$  $\bullet$

Windows apps

 $\bigcirc$  $\bullet$ 

Windows Play

€  $\bullet$ 

Windows software

Co není typické pro metodu Imitum?

 $\circ$  $\bullet$ 

Důležitou součástí této metody je "biflování" slovíček a gramatiky zpaměti.

 $\circ$  $\bullet$ 

Vychází z pozorování, napodobování, mluvení…

 $\bullet$ 

Důležité je spojování nových informací s obrázky nebo zvuky.

 $\bullet$ 

 $\circ$ 

Metoda se snaží využívat logickou paměť.

Co nepatří mezi informační a komunikační technologie?

 $\circ$  $\bullet$ 

učebnice

 $\circ$  $\bullet$ 

Interaktivní tabule

![](_page_38_Picture_30.jpeg)

- O  $\bullet$
- CD
- Ō  $\bullet$ 
	- Kamera

Co patří mezi informační a komunikační technologie?

 $\circ$  $\bullet$ 

- Interaktivní tabule
- $\circ$  $\bullet$ 
	- Učebnice
	- $\circ$
- Slovník
- $\circ$  $\bullet$

 $\bullet$ 

Pracovní sešit

Informační a komunikační technologie označujeme anglickou zkratkou:

- $\circ$  $\bullet$
- ICT
- $\circ$  $\bullet$
- IT
- $\bigcirc$
- $\bullet$ IKT
- $\circ$  $\bullet$
- IT

Internet patří mezi:

- $\circ$  $\bullet$ 
	- Informační a komunikační technologie
- $\circ$  $\bullet$ 
	- Hardware
	- $\circ$

 $\bullet$ 

- Operační systémy
- $\circ$  $\bullet$ 
	- Software firmy Google

Jak se jmenuje operační systém od firmy Apple?

- $\circ$  $\bullet$
- iOS  $\circ$
- $\bullet$ 
	- iPhone  $\circ$
- $\bullet$ iPad
- $\circ$  $\bullet$
- iOD

![](_page_39_Picture_39.jpeg)

Jak se nazývá metoda výuky jazyků, pomocí které se žáci učí nejprve porozumět celku?

O  $\bullet$ Imitum

 $\circ$  $\bullet$ Effecitveleraning

О

Widelearning

O  $\bullet$ 

 $\bullet$ 

Full learning

Jaké 3 kategorie obsahuje metoda Imitum?

Ċ  $\bullet$ Angličtina, Obchodní angličtina a Angličtina pro děti  $\circ$ 

 $\bullet$ Angličtina, Finanční angličtina a Angličtina pro děti  $\circ$ 

 $\bullet$ 

 $\bullet$ 

 $\bullet$ 

 $\bullet$ 

 $\bullet$ 

 $\bullet$ 

Finanční angličtina, Obchodní angličtina a Angličtina pro děti

Anglická konverzace, Obchodní angličtina a Angličtina pro děti

Jakou aplikaci pro Android můžeme využít ve výuce cizích jazyků?

O Duolingo

 $\circ$  $\bullet$ 

FunEasyELearn

 $\circ$  $\bullet$ Busut

 $\bigcirc$ 

Cutthe Rob

Jakou aplikaci pro iOS byste zvolili pro výuku cizích jazyků?

Ō iNěmčina

 $\circ$  $\bullet$ 

iDuolingo

 $\circ$ 

Busuu

Õ  $\bullet$ 

App store

Jaký operační systém je vyvíjený společností Google?

 $\bullet$ Android

Ö  $\bullet$ 

Microsoft Windows

![](_page_40_Picture_32.jpeg)

Ö

 $\bullet$ 

- iOS
- $\circ$  $\bullet$
- HTC

Jaký operační systém si můžeme přizpůsobit podle sebe (open source systém)?

 $\circ$  $\bullet$ 

- Android
- $\circ$  $\bullet$

 $\bullet$ 

- Microsoft Windows
- $\circ$
- iOS
- $\circ$  $\bullet$ 
	- MacOS

Kde z uvedených možností nenajdeme systém android?

 $\circ$  $\bullet$ 

- Fotoaparát
- $\circ$  $\bullet$ 
	- Tablet
	- $\circ$
- Automobil
- $\bigcirc$  $\bullet$

 $\bullet$ 

Telefon

Která aplikace je zdarma pro Android a iOS, ale pro Windows je placena?

- O  $\bullet$ 
	- Duolingo
- $\circ$  $\bullet$ 
	- Busuu

 $\circ$ 

- Deutsch TV
- $\circ$

 $\bullet$ 

 $\bullet$ 

LanguageChapters

Která z následujících informačních a komunikačních technologií je aktuálně na školách začleňována do výuky?

 $\circ$  $\bullet$ 

- Tablety
- $\circ$
- Stolní počítače
- $\circ$  $\bullet$

 $\bullet$ 

Digitální fotoaparát

- $\bigcirc$  $\bullet$
- Digitální kamera

Kterou aplikaci můžeme využít pro výuku zeměpisu?

 $\circ$  $\bullet$ 

![](_page_41_Picture_42.jpeg)

Tour TheUniverse

 $\circ$  $\bullet$ Systém OfHuman BAplikace Google Translate slouží k:

Aplikace Google Translate slouží k:

- Překladu
- Instalaci aplikací
- Vyhledávání
- Překladu nainstalovaných aplikací

Aplikace pro Android jsou dostupné na:

- Google Play
- Android Store
- Android Play
- Google buy

Aplikace pro Windows Phone jsou dostupné na:

WindowsPhoneStore

- Windows apps
- Windows Play
- Windows software

Co není typické pro metodu Imitum?

- Důležitou součástí této metody je "biflování" slovíček a gramatiky zpaměti.
- Vychází z pozorování, napodobování, mluvení…
- Důležité je spojování nových informací s obrázky nebo zvuky.

![](_page_42_Picture_21.jpeg)

Metoda se snaží využívat logickou paměť.

Co nepatří mezi informační a komunikační technologie?

- učebnice
- Interaktivní tabule
- $\bullet$  CD
- Kamera

Co patří mezi informační a komunikační technologie?

- Interaktivní tabule
- Učebnice
- Slovník
- Pracovní sešit

Informační a komunikační technologie označujeme anglickou zkratkou:

- ICT
- $\bullet$  IT
- $\bullet$  IKT
- $\bullet$  IT

![](_page_43_Picture_16.jpeg)

Internet patří mezi:

- Informační a komunikační technologie
- Hardware
- Operační systémy
- Software firmy Google

Jak se jmenuje operační systém od firmy Apple?

- iOS
- iPhone
- iPad
- iOD

Jak se nazývá metoda výuky jazyků, pomocí které se žáci učí nejprve porozumět celku?

- Imitum
- Effecitveleraning
- Widelearning
- Full learning

![](_page_44_Picture_15.jpeg)

Jaké 3 kategorie obsahuje metoda Imitum?

- Angličtina, Obchodní angličtina a Angličtina pro děti
- Angličtina, Finanční angličtina a Angličtina pro děti
- Finanční angličtina, Obchodní angličtina a Angličtina pro děti
- Anglická konverzace, Obchodní angličtina a Angličtina pro děti

Jakou aplikaci pro Android můžeme využít ve výuce cizích jazyků?

- Duolingo
- FunEasyELearn
- Busut
- Cutthe Rob

Jakou aplikaci pro iOS byste zvolili pro výuku cizích jazyků?

- iNěmčina
- iDuolingo
- Busuu
- App store

![](_page_45_Picture_15.jpeg)

Jaký operační systém je vyvíjený společností Google?

- Android
- Microsoft Windows
- $\bullet$  iOS
- HTC

Jaký operační systém si můžeme přizpůsobit podle sebe (open source systém)?

Android

- Microsoft Windows
- $\bullet$  iOS
- MacOS

Kde z uvedených možností nenajdeme systém android?

- Fotoaparát
- Tablet
- Automobil
- Telefon

![](_page_46_Picture_15.jpeg)

Která aplikace je zdarma pro Android a iOS, ale pro Windows je placena?

- Duolingo
- Busuu
- Deutsch TV
- LanguageChapters

Která z následujících informačních a komunikačních technologií je aktuálně na školách začleňována do výuky?

- Tablety
- Stolní počítače
- Digitální fotoaparát
- Digitální kamera

Kterou aplikaci můžeme využít pro výuku zeměpisu?

- Tour TheUniverse
- Systém OfHuman Body
- DIC
- Duuolingo

![](_page_47_Picture_15.jpeg)

Materiály, které spojují různé formy prezentace informací, označujeme jako:

- Multimediální
- Komunikační
- Všesměrové
- Didakticky optimalizované

Metoda Imitum je vhodná pro výuku:

- Jazyků
- Matematiky
- Hudební výchovy
- Zeměpisu

Podle čeho se pojmenovávají jednotlivé verze Androidu?

- Podle anglických názvů cukrovinek
- Podle anglických názvů ovoce
- Podle německých názvů ovoce
- Podle anglických názvů barev

Pro které operační systémy je aplikace Google Earth?

- Android a iOS
- iOS a Windows

![](_page_48_Picture_18.jpeg)

- Android a Windows
- Android, Windows a iOS

Se kterou aplikací můžeme využít funkci virtuální návštěvy jakéhokoliv místa na světě?

- Google Earth
- Duolingo
- Deutsch TV
- Kocour v botách

U které značky najdeme čistý, ničím nedoplněný Android?

- Nexus
- HTC
- Samsung
- iPhone

Vyberte pravdivou odpověď o aplikaci Cestovní tlumočník Lite

- Možno použít offline
- Možno použít pouze online
- Aplikace pro iOS
- Aplikace pro Android

![](_page_49_Picture_17.jpeg)

Vyberte pravdivou odpověď o aplikaci Czech EnglishDictionary&Translator

- Placený
- Zdarma
- Aplikace pro Windows
- Aplikace pro Android

Vyberte pravdivou odpověď o aplikaci DIC

- Aplikace pro Android
- Aplikace pro iOS
- Možno použít pouze online
- Placený

Vyberte pravdivou odpověď o aplikaci Google Translate

- Zdarma
- Placený
- Aplikace pro Windows
- Možno použít pouze online

Vyberte správnou odpověď

o Platforma Windows Phone je mladší než Android.

![](_page_50_Picture_17.jpeg)

- o Aplikace pro Windows jsou k dispozici na Google Play.
- o Operační systém iOS je vyvinut pouze pro mobilní telefony iPhone.
- o Android je mladší než platforma Windows Phone.ody

![](_page_51_Picture_3.jpeg)